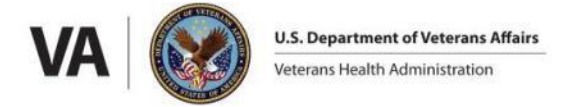

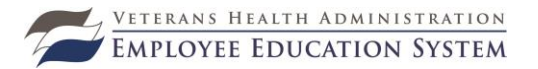

Department of Veterans Affairs, Employee Education System

and

**The National Center for Post-Traumatic Stress Disorder (NC-PTSD)**

Present

# **PTSD 202: Skills Training in Affective and Interpersonal Regulation (STAIR)**

*14.EL.MA.MH.PTSD202STAIR.A*

**Program Release:** March 21, 2016 **Program Expiration:** September 30, 2017

#### **Place**

Your computer workstation.

TMS deep link:

**[https://www.tms.va.gov/learning/user/deeplink\\_redirect.jsp?linkId=ITEM\\_DETAILS&co](https://www.tms.va.gov/learning/user/deeplink_redirect.jsp?linkId=ITEM_DETAILS&componentID=19290&componentTypeID=VA&revisionDate=1381403220000) [mponentID=19290&componentTypeID=VA&revisionDate=1381403220000](https://www.tms.va.gov/learning/user/deeplink_redirect.jsp?linkId=ITEM_DETAILS&componentID=19290&componentTypeID=VA&revisionDate=1381403220000)**

Those with TMS accounts will need to log in to their account and then will be directed to the course content links.

### **Purpose Statement**

This web based course is part of a PTSD education series to increase provider knowledge related to the treatment techniques for Post-Traumatic Stress Disorder (PTSD). PTSD is one of the major disorders seen in Veterans; however, there is a disparity in respect to awareness of effective evidence-based treatments among mental health providers. This course provides mental health providers with training in STAIR, a treatment that has been shown to be successful in reducing PTSD symptoms as well as improving emotion regulation and interpersonal problems. STAIR is an evidence-based cognitive-behavioral therapy for individuals suffering from PTSD and complex forms of PTSD related to chronic interpersonal violence that emphasizes treatment goals and interventions to match identified needs related to improving day-to-day functioning while focusing on individual responsiveness and engagement throughout the treatment.

### **Target Audience**

The target audience includes mental health providers, psychiatrists, psychologists, social workers, nurses, and others treating trauma patients with PTSD or complex forms of PTSD who have experienced a wide range of exposures to violence such as; sexual assault, physical assault, childhood sexual, physical abuse/maltreatment, or terrorism.

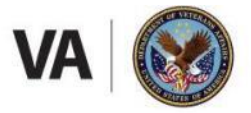

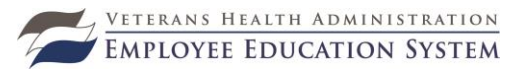

## **Outcome/Objectives**

At the conclusion of this educational program, learners will be able to: describe the STAIR Treatment process;

- 1. describe the STAIR Treatment process;
- 2. discuss emotions, emotion regulation and trauma impact in relation to
- 3. STAIRS treatment;
- 4. summarize methods to develop emotion regulation skills;
- 5. explain distress tolerance;
- 6. define interpersonal schemas and relationship patterns;
- 7. discuss the application of alternative adaptive schemas;
- 8. describe the effects of abuse and assault of experience of agency and assertiveness; and
- 9. summarize interpersonal expectations and actions within a social context.

### **Registration/Participation in the Activity Procedure**

- 1. Length of course: 5.0 hours
- 2. Review EES Program Brochure
- 3. Attend and participate in 100% of program activity
- 4. Complete Post Test Exam at a minimum passing score of 80%
- 5. Complete Program Evaluation **no later than** 10/30/2017.

### **Instructions for Completing Registration in TMS**

**Registration:** It is essential that you use the course link and follow the instructions below to register for PTSD 202: Skills Training in Affective and Interpersonal Regulation (STAIR) in TMS by 9/30/2017.

**[https://www.tms.va.gov/learning/user/deeplink\\_redirect.jsp?linkId=ITEM\\_DETAILS&co](https://www.tms.va.gov/learning/user/deeplink_redirect.jsp?linkId=ITEM_DETAILS&componentID=19290&componentTypeID=VA&revisionDate=1381403220000) [mponentID=19290&componentTypeID=VA&revisionDate=1381403220000](https://www.tms.va.gov/learning/user/deeplink_redirect.jsp?linkId=ITEM_DETAILS&componentID=19290&componentTypeID=VA&revisionDate=1381403220000)**

#### **Instructions for Registration:**

- 1. If you **have not registered** for the course:
	- a. Control-Click on the Item Link above.
		- b. Log in to TMS.
		- c. On the right side of the page there are 3 buttons: "Add to Learning Plan", "Start Course" and "Register Now".
- 2. Select the "**Register Now"** button.

#### **(NOTE: If you select** *"Add to Learning Plan" option, this will add the training to your To-Do List, but it does not register you for the training. You will then need to Register Now and register.)*

- 3. After clicking on the "Register Now" button, the date, time and location for the scheduled offering will appear.
- 4. Select this program by clicking on the "Register Now" button to the right of the offering.
- 5. On the next page, you will click on the "Confirm" button on the upper right side of the page. This will register you and add the training to your To-Do List/No Due Date and you will receive an enrollment email confirmation from TMS.

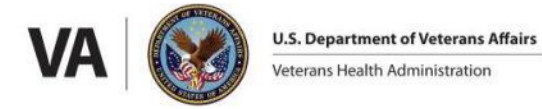

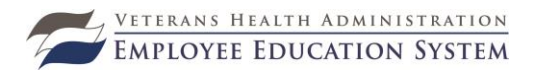

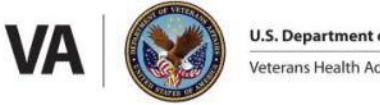

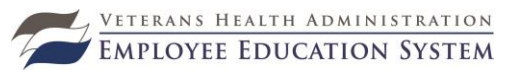

# **Instructions for Completing Post-Test**

- 1. Log in to TMS.
- 2. If you have not registered for the course, you will need to contact the EES POC listed in this brochure for additional registration assistance.
- 3. Once you have registered for the course, use the To-Do List search field in the upper left portion of your To-Do List to locate the item number.
- 4. Hover over the title and click Start Course button.
- 5. Click the "Link to Post-Test**.**" \*Be sure you have completed all the content objects listed before the post-test first.
- 6. The Post-Test will open in a separate window. \*Note: If you don't see the new window, check behind other open windows.
- 7. Complete the SEES Post-Test. Once submitted, you will be directed to a screen which provides your percent score for the test, and indicates if it is a passing score. Note your score and close the window.
- 8. Click "Return to Online Content Structure."
- 9. Once you have passed the Post-Test with a score of 80% or better, you have completed your Post-Test requirement for this course, and should see a green check mark and completion date next to the Link to Post-Test. (Note: If you did not achieve a passing score, you can retake the Post-Test using the same Post-Test link contained in the TMS Content Structure.)

### **Instructions for Completing Evaluation in TMS to Access Accredited Certificate Please note: Program evaluations must be completed within** *30 days* **of the conclusion of the program in order to receive a program certificate**

- 1. Log in to TMS.
- 2. If you **have not registered** for the course:
	- a. Contact the EES POC listed in this brochure to be registered.
- 3. If you **have registered** for the course:
	- a. Use the To-Do List search field in the upper left portion of your To-Do List to locate the item number.
- 4. Hover over the title and click "View Details."
- 5. In the Item Details screen, click the link Start Course button.
- 6. Once content is completed, close the window.
- 7. Click "Return to Online Content Structure."
- 8. Click the "Link to Evaluation and Certificate." **\*Be sure you have completed all the content objects listed before attempting to access the evaluation.** \*Note: If you don't see the new window, check behind other open windows.
- 9. Complete the SEES Evaluation. Once submitted, close the window.
- 10. Click "Return to Online Content Structure."
- 11. There should now be a date next to both links in the Online Content Structure window.
- 12. Some courses require a Self-Certification to record completion. If there is a Self-Certification link present, click the link and follow the instructions given. You have now completed your requirements for this course, and the item should be located in your Completed Work.

### *ACPE considers credit as a statement of credit instead of a certificate of credit*

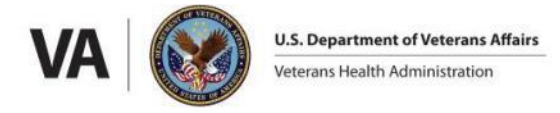

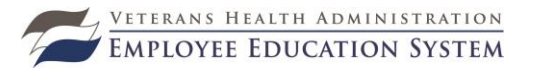

#### **To access your Accredited certificate in TMS, please follow the steps below:**

- 1. From the Home screen in TMS, click on "Completed Work."
- 2. Hover the mouse over the title of the program, and click "View Details" in the popup window that appears. DO NOT click on the "Print Certificate" here – this will give you the generic TMS certificate.
- 3. In the Completed Work Details screen, you should see a section named "Accreditation Details."
- 4. Click the "Print Accredited Certificate" button next to your requested Accreditation.

Your Accredited certificate should appear on the screen for you to save or print.

### **Accreditation/Approval**

The accreditation organizations for this course are listed below.

#### *Accreditation Council for Continuing Medical Education (ACCME)*

The VA Employee Education System is accredited by the Accreditation Council for Continuing Medical Education to provide continuing medical education for physicians.

#### *American Psychological Association (APA)*

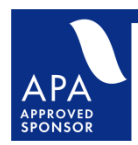

The VA Employee Education System (EES) is approved by the American Psychological Association to sponsor continuing education for psychologists. The Employee Education System maintains responsibility for this program and its content.

### *American Nurses Credentialing Center (ANCC)*

VHA Employee Education System is accredited as a provider of continuing nursing education by the American Nurses Credentialing Center's Commission on Accreditation.

*Note: ANCC continuing nursing education contact hours are not accepted by the California Board of Registered Nursing (CA BRN) toward license renewal for CAlicensed registered nurses (RNs) and advanced practice nurses (APNs), unless the CAlicensed nurse-participants are physically outside of the state of CA when they start and complete activities sponsored by an ANCC accredited provider of continuing education for nurses.*

### *National Board for Certified Counselors (NBCC)*

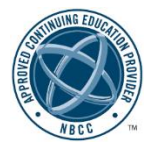

The Veterans Affairs Employee Education System is an NBCC-Approved Continuing Education Provider ( $ACEP^{TM}$ ) Provider #5927 and may offer NBCCapproved clock hours for events that meet NBCC requirements. The ACEP solely is responsible for all aspects of the program.

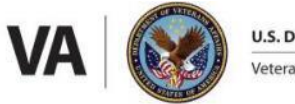

**U.S. Department of Veterans Affairs** Veterans Health Administration

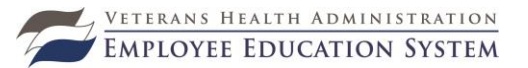

### **Designation of Continuing Education**

### *Accreditation Council for Continuing Medical Education (ACCME)*

The VA Employee Education System designates this enduring material for a maximum of 5.0 *AMA PRA Category 1 Credit(s)* ™. Physicians should claim only credit commensurate with the extent of their participation in the activity.

#### *American Psychological Association (APA)*

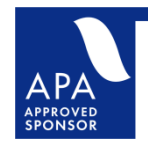

As an organization approved by the American Psychological Association, the Employee Education System (EES) is sponsoring this activity for 5.0 hours of continuing education credit. The Employee Education System maintains responsibility for this program and its content.

### *American Nurses Credentialing Center (ANCC)*

VHA Employee Education System designates this educational activity for 5.0 contact hours in continuing nursing education.

**Note:** ANCC continuing nursing education contact hours are not accepted by the California Board of Registered Nursing (CA BRN) toward license renewal for CAlicensed registered nurses (RNs) and advanced practice nurses (APNs), unless the CAlicensed nurse-participants are physically outside of the state of CA when they start and complete activities sponsored by an ANCC accredited provider of continuing education for nurses.

#### *Association of Social Work Boards (ASWB)*

The VA Employee Education System, Provider Number 1040, is approved as a provider for continuing education by the Association of Social Work Boards, 400 South Ridge Parkway, Suite B, Culpeper, VA 22701. [http://www.aswb.org](http://www.aswb.org/) ASWB Approval Period: 4/7/13 - 4/7/16. Social workers should contact their regulatory board to determine course approval.

Social workers will receive 5.0 continuing education clock hours in participating in this course. The targeted practice level of this course is intermediate and advanced practice social workers.

*Due to recently enacted legislation, NY licensed social workers are not eligible to use ASWB-accredited continuing education to meet future licensure requirements. Courses that are not specifically designated for continuing education by the New York State Office of the Professions, State Board for Social Work will not be accepted to renew licensure. Social workers licensed in NY may not use continuing education credit from this activity to meet licensure requirements. Please contact your state licensing board (website: www.op.nysed.gov/prof/sw/, or phone: 518-473-1426) for additional information.*

*Due to recently enacted legislation, NJ licensed social workers continuing education licensure requirements have changed. This course is considered 'in-service' by the NJ State Board of Social Work Examiners. To meet continuing education licensure requirements, NJ licensed social workers may claim one credit of continuing education for each credit earned; up to half of the required continuing education credits may be* 

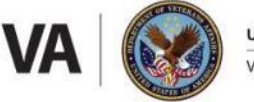

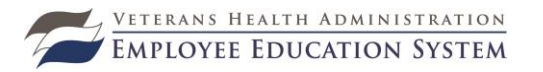

*claimed via participation in in-service activities. Please contact your state licensing board (website: [http://www.state.nj.us/lps/ca/social/,](http://www.state.nj.us/lps/ca/social/) phone: 973-504-6495) for additional information.*

### *National Board for Certified Counselors (NBCC)*

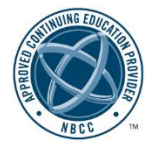

The Veterans Affairs Employee Education System is an NBCC-Approved Continuing Education Provider (ACEPTM) and designates this approved activity for 5.0 clock hours.

### **Statement of Participation**

A certificate of completion will be awarded to participants and accreditation records will be on file at the Employee Education System. In order to receive a certificate of completion from EES, you must register in the TMS, attend 100% of the program and complete the evaluation as directed in SEES, and then: go into your Completed Work, hover over the title, and choose View Details to print your accredited certificate. For ACPE accreditation, participants must provide their Birthdates (month and date) and their NABP e-Profile ID numbers in their Personal Profiles in TMS.

### **Report of Training**

It is the program participant's responsibility to ensure that this training is documented in the appropriate location according to his/her locally prescribed process.

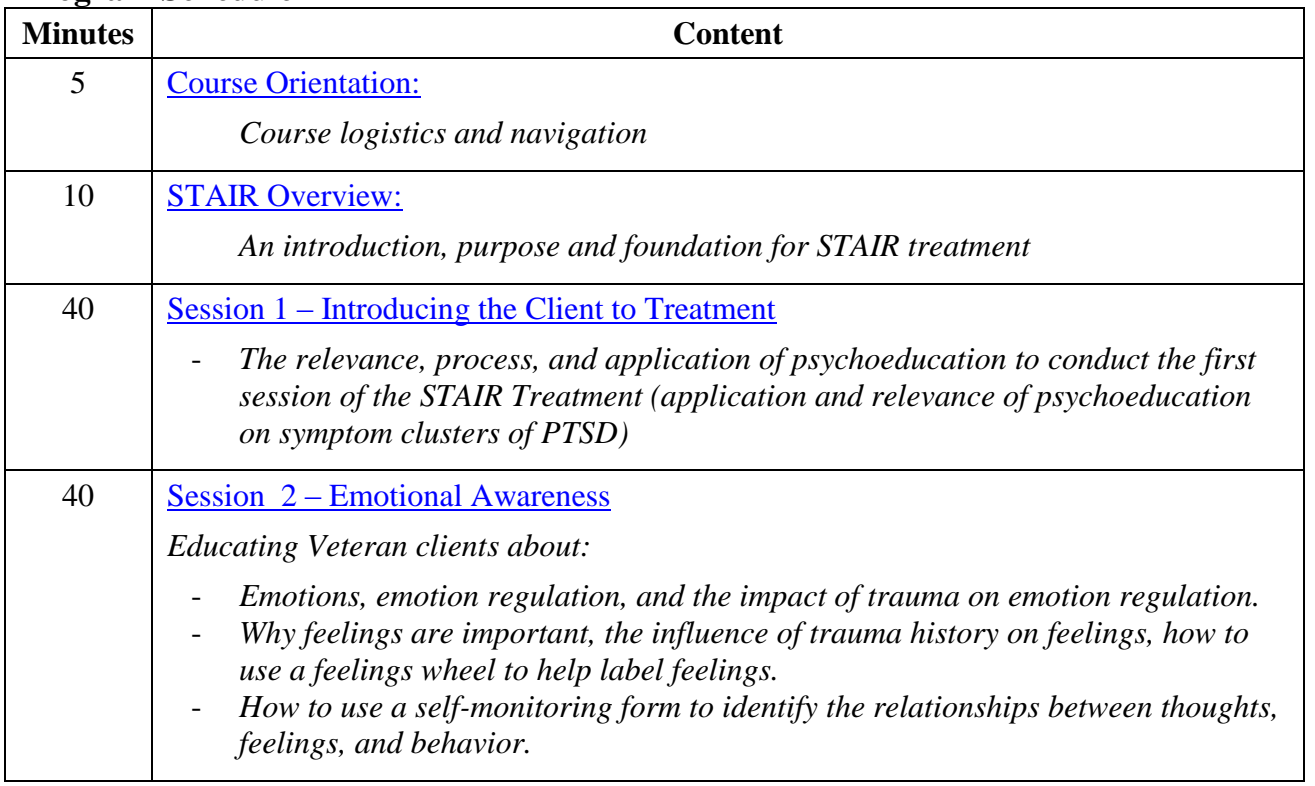

### **Program Schedule**

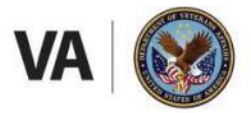

**U.S. Department of Veterans Affairs** Veterans Health Administration

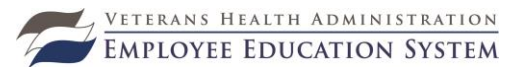

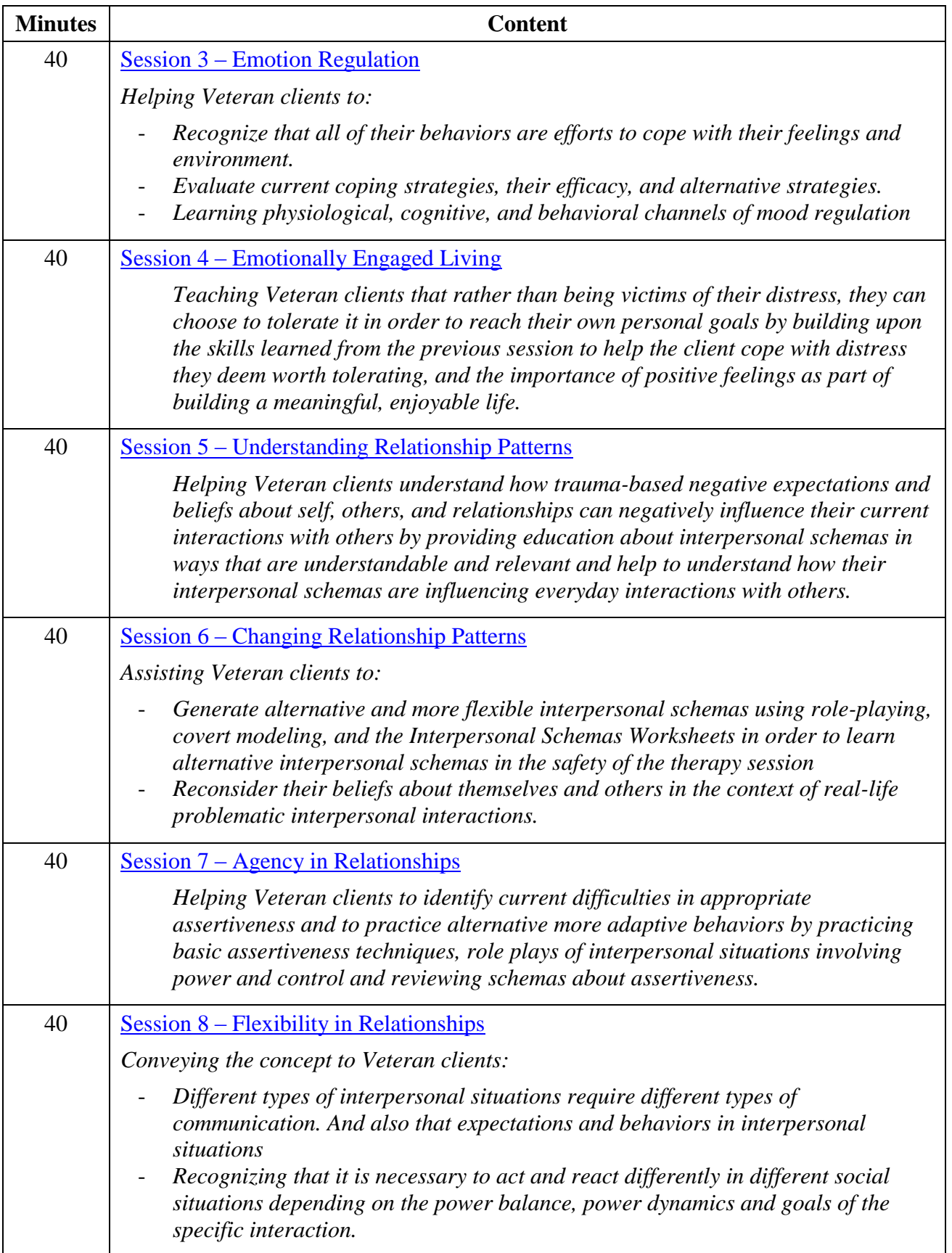

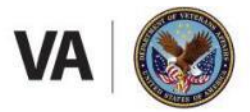

**U.S. Department of Veterans Affairs** Veterans Health Administration

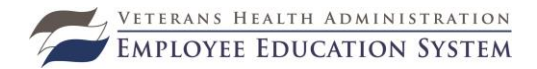

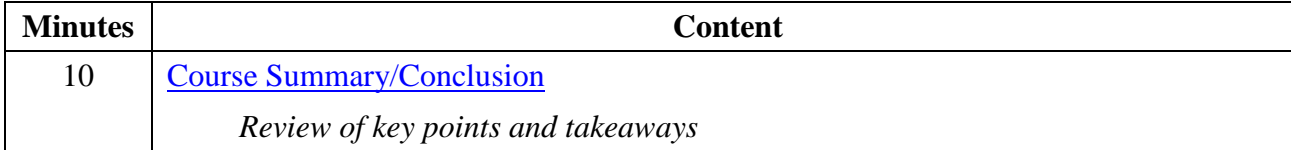

### **Faculty and Planning Committee Listing**

- \* Denote planning committee member
- + Denotes faculty

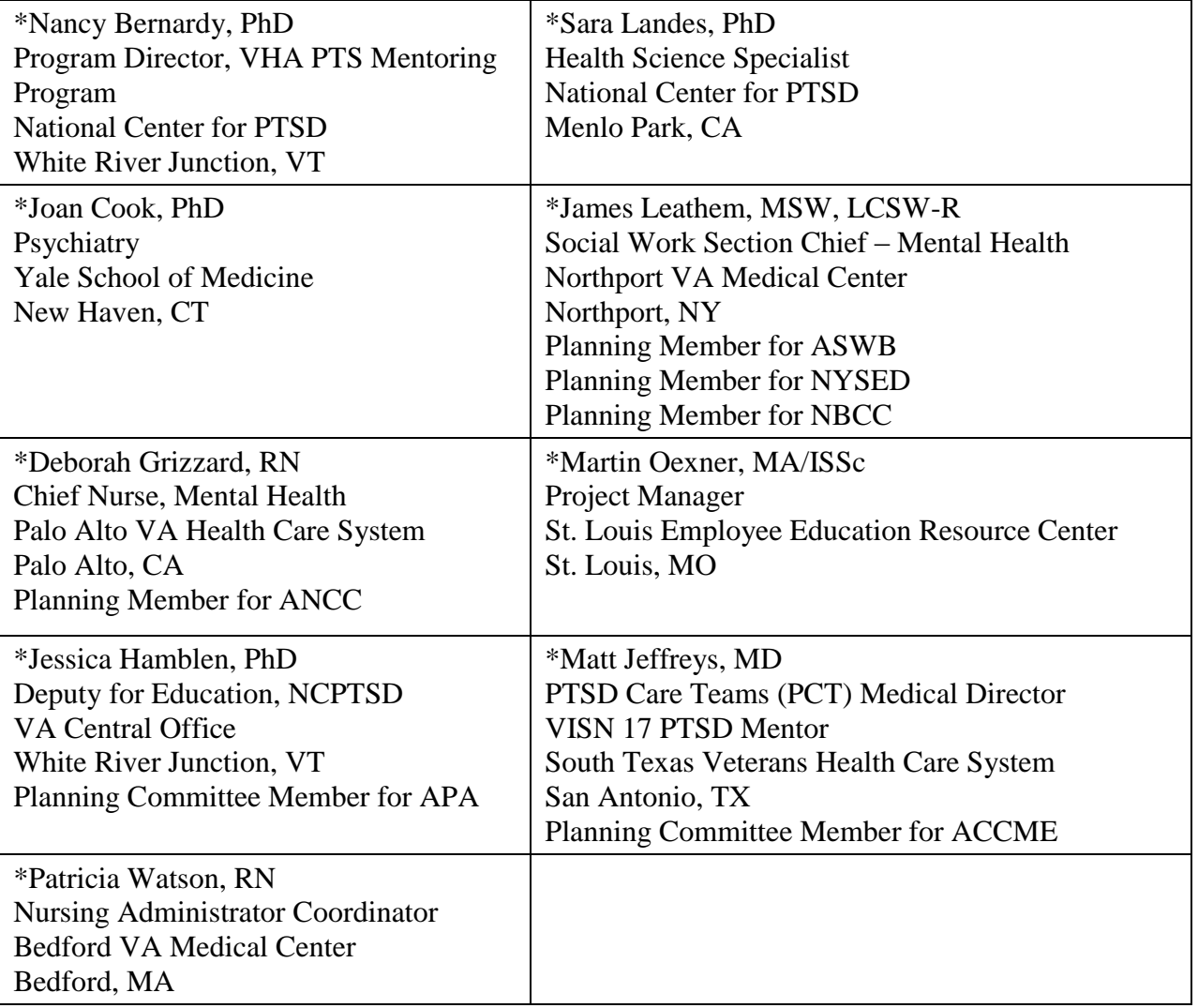

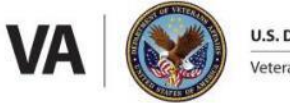

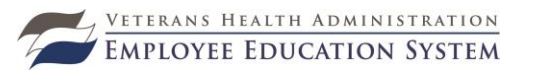

# **EES Program Staff for Trace Code:** 14.EL.MA.MH.PTSD202STAIR.A

Marty Oexner, MA-ISSc Project Manager St. Louis Employee Education Resource Center St. Louis, MO

Casey Grysen Project Support Assistant Employee Education Resource Center St. Louis, MO

### **Deadline Date**

This program will no longer be authorized for continuing education credit after: **9/30/2017**. Information on participation may be obtained from Marty Oexner, Project Manager, Employee Education Resource Center, St. Louis MO, phone: 314-894-6452, or e-mail: Marty Oexner.

### **Cancellation Policy**

Those individuals who have been accepted to attend and need to cancel: log into TMS, hover over the registered title and withdraw themselves at least two weeks prior to the program.

### **Accessibility Statement: (Reasonable Accommodation)**

The U.S. Department of Veterans Affairs (Employee Education System) is committed to providing equal access to this meeting (or event) for all participants. If you need alternative formats or services because of a disability, please contact Marty Oexner, Project Manager, Employee Education Resource Center, St Louis MO, phone: 314-894-6452, or e-mail: martin.oexner@va.gov with your request by close of business 9/19/2017.

### **Disclosure Statement**

The VA Employee Education System (EES) must ensure balance, independence, objectivity, and scientific rigor in all of its individually sponsored or jointly EES sponsored educational activities. All prospective faculty and planning committee members participating in an EES activity must disclose any relevant financial interest or other relationship with: (a) the manufacturer(s) of any commercial product(s) and  $/$  or provider(s) of commercial services discussed in an educational presentation, and (b) any commercial supporters of the activity. Relevant financial interest or other relationship includes, but is not limited to, such things as personal receipt of grants or research support, employee or consultant status, stockholder, member of speakers' bureau, within the prior 12 months. EES is responsible for collecting such information from prospective planners and faculty, evaluating the disclosed information to determine if a conflict of interest is present and, if a conflict of interest is present, to resolve such conflict. Information regarding such disclosures and the resolution of the conflicts for planners and faculty shall be provided to activity participants. When an unlabeled use of a commercial product or an investigational use not yet approved by the FDA for any purpose is discussed during an educational activity, EES shall require the speaker to disclose that the product is not labeled for the use under discussion or that the product is still investigational.

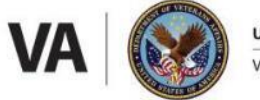

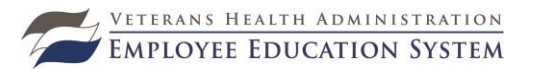

The faculty and planning committee members reported that they had no relevant financial relationships with commercial entities in any amount that occurred within the past 12 months that create a conflict of interest.

This activity includes no discussion of uses of FDA regulated drugs or medical devices which are experimental or off-label.

\* The ACCME defines "relevant financial relationships" as financial relationships in any amount occurring within the past 12 months that creates a conflict of interest.